# Dell Latitude 3440/3540 Informações sobre configuração e recursos

### Sobre as Advertências

ATENÇÃO: uma ADVERTÊNCIA indica um potencial de danos à propriedade, risco de lesões corporais ou mesmo risco de vida.

## Latitude 3440 — Vista dianteira e traseira

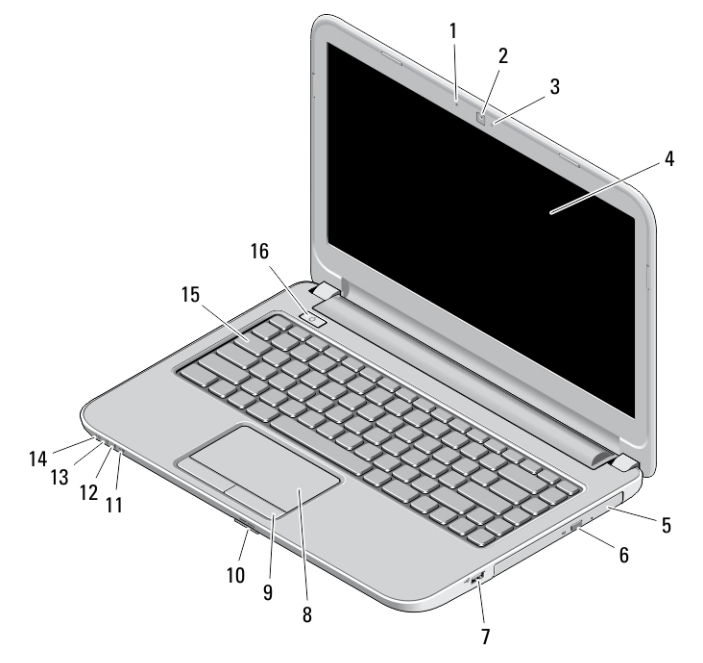

#### Figura 1. Vista frontal

- 1. microfone
- 2. câmera
- 3. luz de status da câmera
- 4. tela
- 5. unidade óptica
- 6. botão de ejeção da unidade óptica
- 7. conector USB 2.0
- 8. touchpad
- 9. botões do touchpad (2)
- 10. leitor de cartão SD
- 11. luz de status da rede sem fio
- 12. luz de status da bateria
- 13. luz de atividade do disco rígido
- 14. luz de status de alimentação
- 15. teclado
- 16. botão liga/desliga

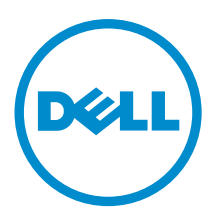

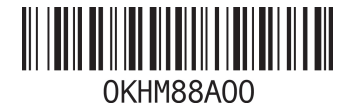

Modelo normativo: P37G, P28F Tipo normativo: P37G004, P28F004 2013 - 06

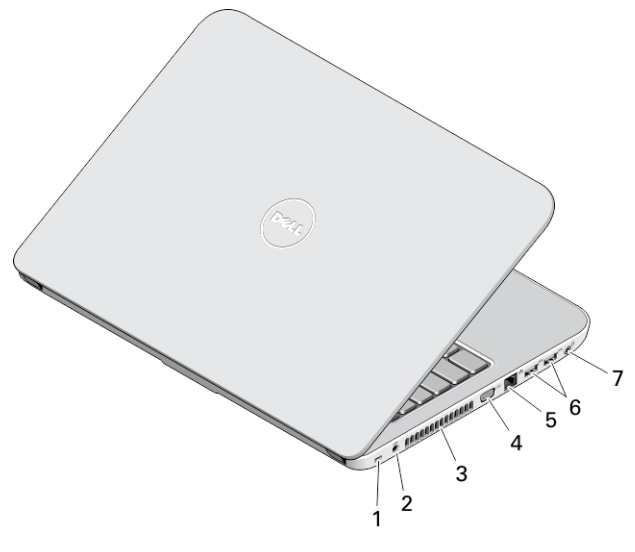

#### Figura 2. Vista traseira

- 1. encaixe do cabo de segurança
- 2. conector de alimentação
- 3. aberturas de ventilação
- 4. conector VGA
- 5. conector de rede
- 6. conectores USB 3.0 (2)
- 7. conector de áudio

# Latitude 3540 — Vista dianteira e traseira

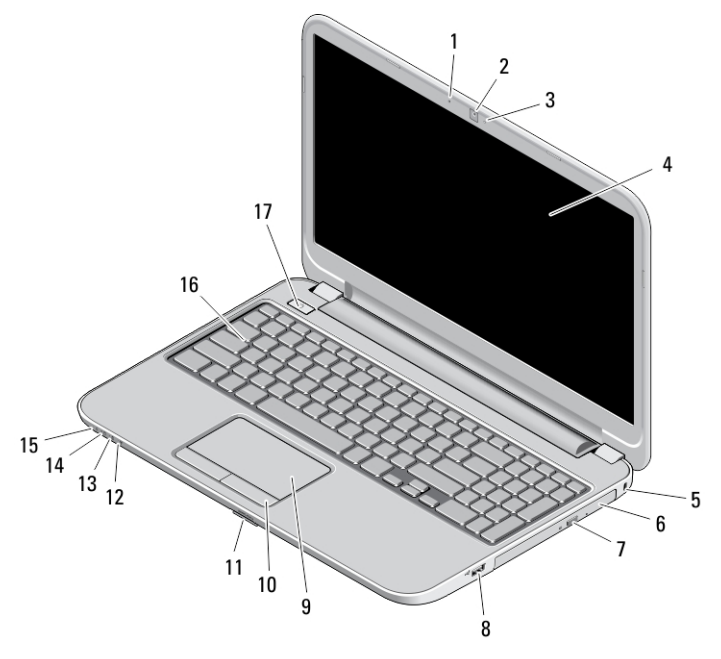

Figura 3. Vista frontal

- 1. microfone
- 2. câmera
- 3. luz de status da câmera
- 4. tela
- 5. encaixe do cabo de segurança
- 6. unidade óptica
- 7. botão de ejeção da unidade óptica
- 8. conector USB 2.0
- 9. touchpad
- 10. botões do touchpad (2)
- 11. leitor de cartão SD
- 12. luz de status da rede sem fio
- 13. luz de status da bateria
- 14. luz de status do disco rígido
- 15. luz de status de alimentação
- 16. teclado
- 17. botão liga/desliga

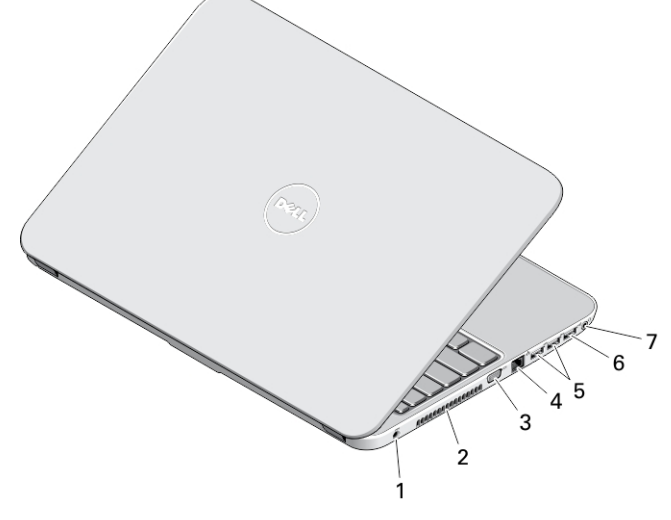

#### Figura 4. Vista traseira

- 1. conector de alimentação
- 2. aberturas de ventilação
- 3. conector VGA
- 4. conector de rede
- 5. conectores USB 3.0 (2)
- 6. conector USB 2.0
- 7. conector de áudio

ATENÇÃO: Não bloqueie, não introduza objetos e nem permita o acúmulo de poeira nas aberturas de ventilação. Não coloque o computador ligado em ambientes com pouca ventilação, por exemplo, em uma pasta fechada. O bloqueio do fluxo de ar pode danificar o computador ou causar incêndio. O ventilador é acionado quando o computador esquenta. O ruído produzido é normal e não indica que o ventilador ou o computador esteja com algum problema.

## Configuração rápida

ATENÇÃO: Antes de iniciar qualquer procedimento desta seção, leia as informações de segurança que acompanham o computador. Para obter informações adicionais sobre as melhores práticas, consulte www.dell.com/regulatory\_compliance

ATENÇÃO: O adaptador CA funciona com tomadas elétricas do mundo todo. No entanto, os conectores de alimentação e os filtros de linha variam de país para país. O uso de um cabo incompatível ou uma conexão incorreta ao filtro de linha ou à tomada elétrica poderá causar incêndio ou danos no equipamento.

CUIDADO: Ao desconectar o cabo do adaptador CA do computador, segure-o pelo conector, e não pelo fio, e puxe-o com firmeza, mas com cuidado para não danificá-lo. Quando você enrolar o cabo do adaptador CA, certifique-se de seguir o ângulo do conector no adaptador CA para evitar danificar o cabo.

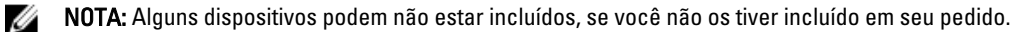

1. Conecte o adaptador CA ao conector adequado no computador e à tomada elétrica.

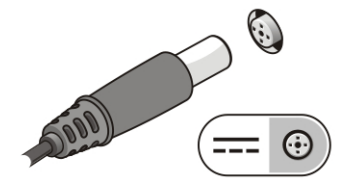

Figura 5. Adaptador CA

2. Conecte o cabo de rede (opcional).

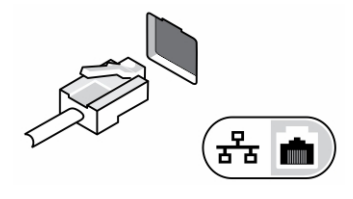

Figura 6. Conector de rede

3. Conecte dispositivos USB, como um mouse ou teclado (opcional).

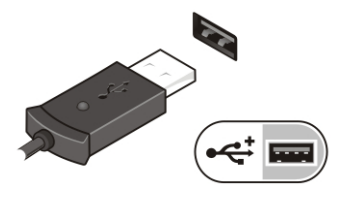

Figura 7. Conector USB

4. Abra a tela do computador e pressione o botão liga/desliga para ligar o computador.

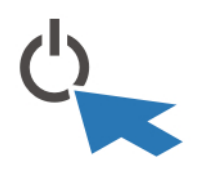

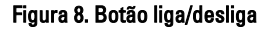

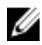

NOTA: É recomendável que você ligue e desligue o computador pelo menos uma vez antes de instalar qualquer placa ou de conectar o computador a um dispositivo de acoplamento ou a outro dispositivo externo como, por exemplo, uma impressora.

## Especificações

 $\%$  NOTA: As ofertas podem variar de acordo com a região. As especificações a seguir são apenas as exigidas por lei, a serem fornecidas com o computador. Para especificação abrangente do seu computador, vá para a seção Specifications' no Manual do proprietário, disponível no site de suporte em dell.com/support. Para obter mais informações sobre a configuração do computador, vá para Ajuda e suporte em seu sistema operacional Windows e selecione a opção para exibir as informações sobre o computador.

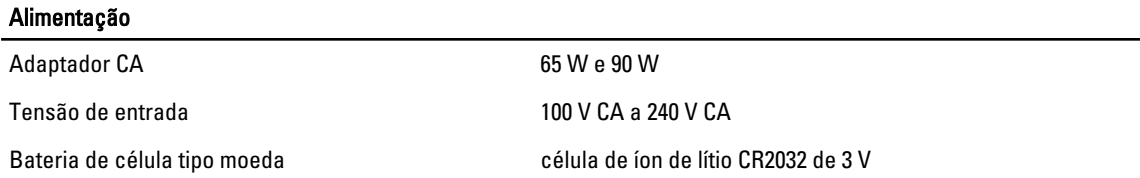

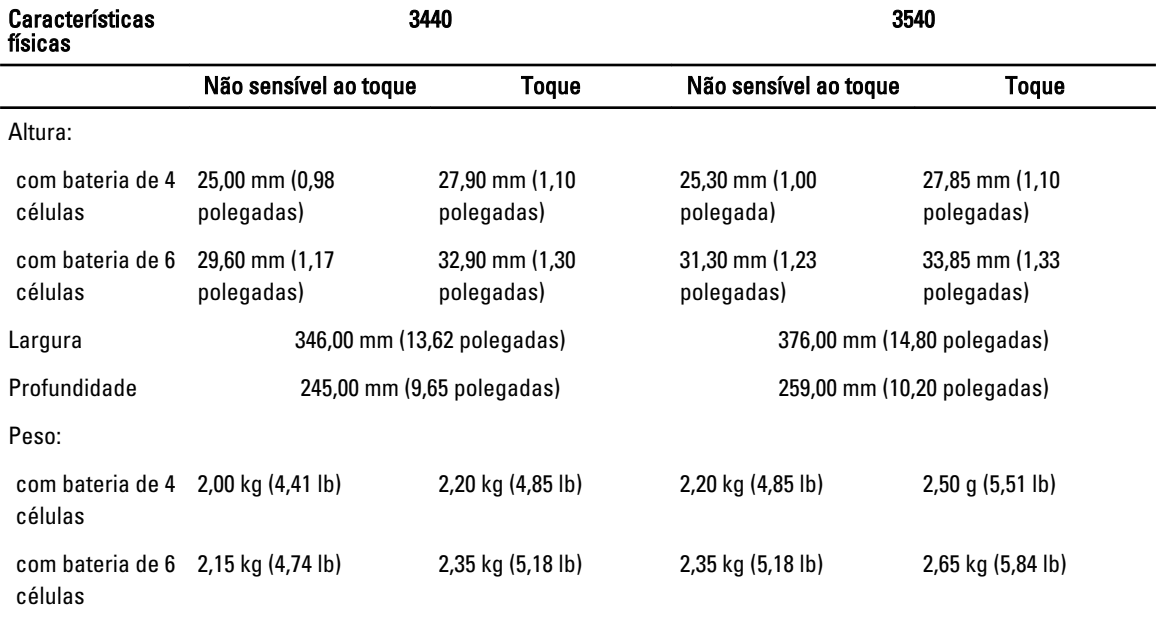

#### Requisitos ambientais

Temperatura operacional 0 °C a 35 °C (32 °F a 95 °F)

## Information para NOM (únicamente para México)

As seguintes informações são fornecidas sobre o dispositivo descrito neste documento em conformidade com os requisitos das normas oficiais mexicanas (NOM):

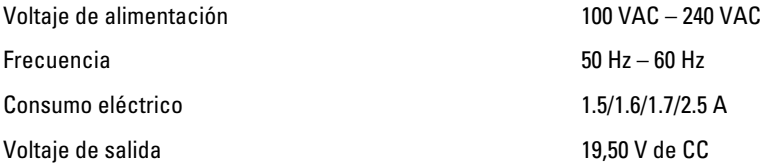

## Como encontrar mais informações e recursos

Consulte os documentos sobre segurança e normalização entregues com seu computador e também a página de conformidade normativa em www.dell.com/regulatory\_compliance para obter mais informações sobre:

- Práticas de segurança recomendadas
- Certificação de normalização
- Ergonomia

Consulte www.dell.com para obter informações adicionais sobre:

- Garantia
- Termos e condições (apenas para os EUA.)
- Contrato de licença para o usuário final

Informações adicionais sobre o produto estão disponíveis em www.dell.com/support/manuals

#### **©** 2013 Dell Inc.

Marcas comerciais usadas neste texto: Dell™, o logotipo DELL, Dell Precision™, Precision ON™,ExpressCharge™, Latitude™, Latitude ON™, OptiPlex™, Vostro™ e Wi-Fi Catcher™ são marcas comerciais da Dell Inc. Intel®, Pentium®, Xeon®, Core™, Atom™, Centrino® e Celeron® são marcas comerciais ou marcas comerciais registradas da Intel Corporation nos EUA e em outros países. AMD® é marca comercial registrada e AMD Opteron™, AMD Phenom™, AMD Sempron™, AMD Athlon™, ATI Radeon™ e ATI FirePro™ são marcas comerciais da Advanced Micro Devices, Inc. Microsoft®, Windows®, MS-DOS®, Windows Vista®, o botão Iniciar do Windows Vista e Office Outlook® são marcas comerciais ou marcas comerciais registradas da Microsoft Corporation nos EUA e/ou em outros países. Blu-ray Disc™ é marca comercial de propriedade da Blu-ray Disc Association (BDA) e licenciada para uso em discos e players. A marca com a palavra Bluetooth® é marca registrada de propriedade da Bluetooth® SIG, Inc. e qualquer uso de tal marca por parte da Dell Inc. é feito sob licença. Wi-Fi® é marca registrada da Wireless Ethernet Compatibility Alliance, Inc.